# **Jahresabschluss Lohn & "Checkliste nach Dezember-Abrechnung"**

#### **Inhalt**

- [Vorbereitung und Durchführung Allgemein](#page-0-0)
	- <sup>0</sup> [1. Einleitung](#page-0-1)
		- [2. Vor der Dezember-Abrechnung](#page-0-2)
			- <sup>2</sup> [2.1 Steuer-Identifikationsnummern vorhanden?](#page-0-3)
			- [2.2 Lohnsteuerjahresausgleich durchführen](#page-0-4)
		- <sup>o</sup> [3. Nach der Dezember-Abrechnung \(mit Checkliste\)](#page-0-5)
		- [4. Wichtige Arbeiten des Arbeitgebers nach dem Jahreswechsel \(vor der Januar-Abrechnung\)](#page-1-0)
			- [Mitarbeiter-Stammdaten + Urlaubsanspruch prüfen](#page-2-0)
				- [Überprüfen der Versicherungspflicht](#page-2-1)
				- $\blacksquare$ [Neue Bescheinigung für privat versicherte Arbeitnehmer überprüfen](#page-2-2)
				- [Überprüfung des Mindestlohns](#page-2-3)
				- [Stammdatenabruf durchführen](#page-2-4)
				- [Stammdatenabruf für das Meldejahr 2024](#page-2-5)
				- [Umlagepflicht zur U1 überprüfen](#page-2-6)
				- [Anmeldezeitraum der Lohnsteuer-Anmeldung überprüfen](#page-2-7)
				- [Sachbezugswerte prüfen](#page-2-8)
				- [Überprüfen, ob Mitarbeiter vom Ende der Bestandsschutzregelung betroffen sind](#page-2-9)
				- [Im Einzugsstellen-Datensatz \(Krankenkassen\) die Zahlungsart prüfen und Datum des SEPA-Mandats für Überweisung](#page-3-0)  [nachtragen](#page-3-0)
		- [5. Spätestens bis zum 16.02.](#page-3-1)
		- [6. Spätestens bis zum 31.03.](#page-3-2)

## <span id="page-0-0"></span>Vorbereitung und Durchführung Allgemein

## <span id="page-0-1"></span>**1. Einleitung**

Im Zusammenhang mit der Durchführung des Jahresabschlusses / Jahreswechsels im Lohn empfehlen wir Ihnen die in diesem Artikel beschriebene Vorgehensweise.

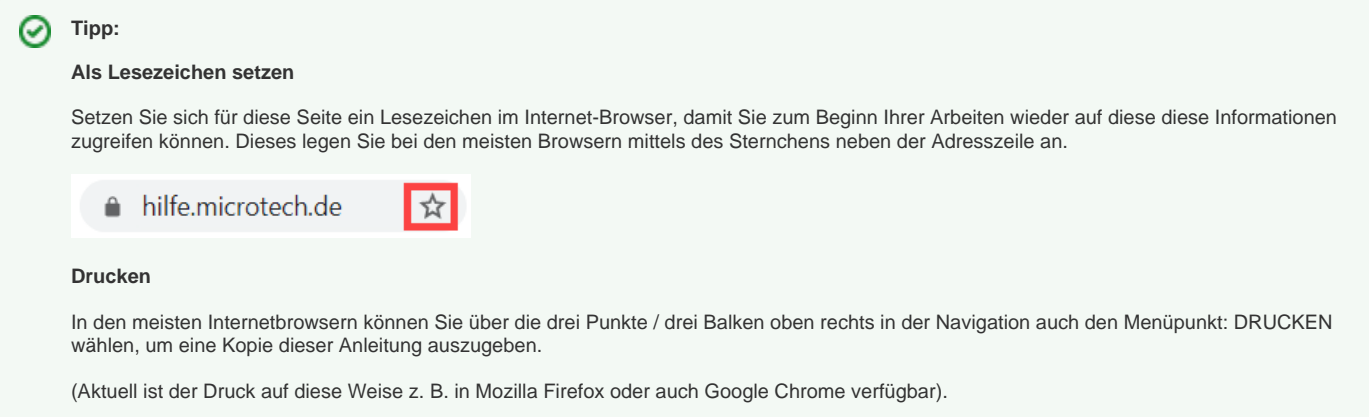

## <span id="page-0-2"></span>**2. Vor der Dezember-Abrechnung**

#### <span id="page-0-3"></span>**2.1 Steuer-Identifikationsnummern vorhanden?**

Prüfen Sie, ob bei all Ihren Mitarbeitern, vor allem den geringfügig Beschäftigten, die Steuer-ID vorliegt. Nähere Informationen finden Sie in folgendem Kapitel:

**[Hinweis für geringfügig Beschäftigte bei fehlender Steuer-ID-Nummer](https://hilfe.microtech.de/x/hYPo#expand-WeitereHinweiseeinblenden)**

#### <span id="page-0-4"></span>**2.2 Lohnsteuerjahresausgleich durchführen**

Falls Sie dazu verpflichtet oder berechtigt sind, den Lohnsteuerjahresausgleich durchzuführen, nehmen Sie die notwendigen Einstellungen in Ihrer microtech Software vor der Dezember-Abrechnung vor.

Weitere Informationen zum Lohnsteuerjahresausgleich entnehmen Sie folgenden Kapitel: [Lohnsteuerjahresausgleich](https://hilfe.microtech.de/display/PROG/Lohnsteuerjahresausgleich).

## <span id="page-0-5"></span>**3. Nach der Dezember-Abrechnung (mit Checkliste)**

Voraussetzung: Die Erfassung für die Lohn- und Gehaltsabrechnung Dezember 20xx ist abgeschlossen und alle Drucke und sonstigen Auswertungen wurden erledigt.

## **Checkliste "Jahresabschluss Lohn":**

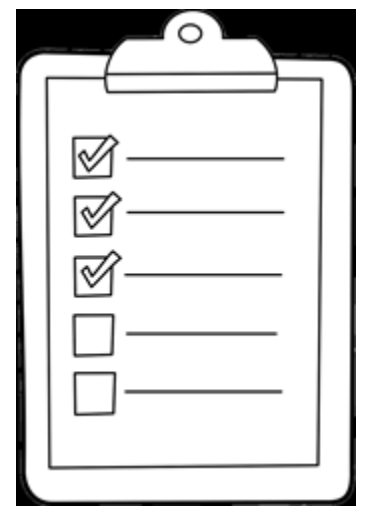

<span id="page-1-0"></span>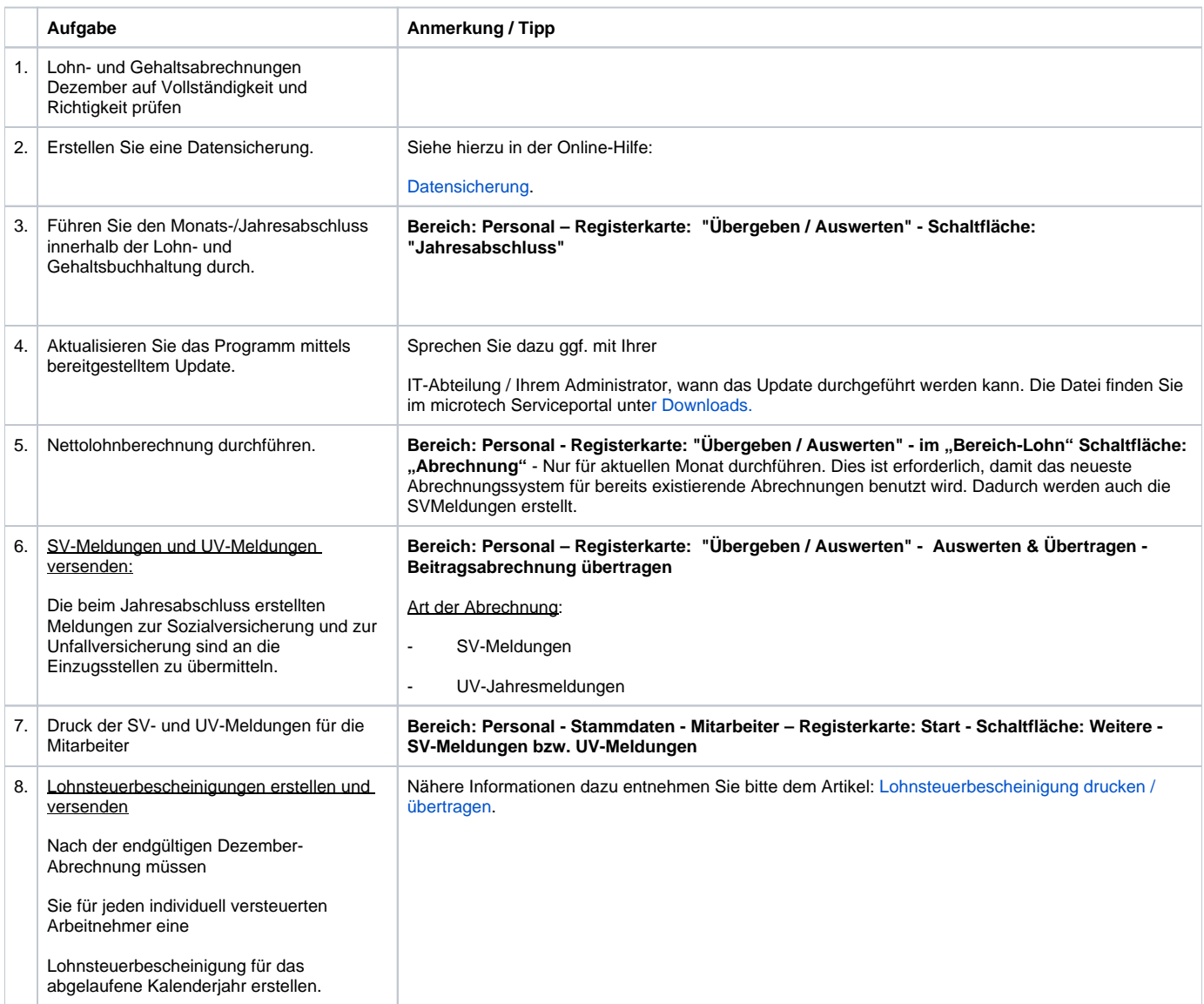

## **4. Wichtige Arbeiten des Arbeitgebers nach dem Jahreswechsel (vor der Januar-Abrechnung)**

#### <span id="page-2-0"></span>**Mitarbeiter-Stammdaten + Urlaubsanspruch prüfen**

Mitarbeiter-Stammdaten auf Richtigkeit sowie den Urlaubsanspruch für das neue Jahr überprüfen.

#### <span id="page-2-1"></span>**Überprüfen der Versicherungspflicht**

Anhand der Jahresarbeitsentgeltgrenzen muss die Krankenversicherungspflicht der Arbeitnehmer durch den Arbeitgeber jährlich überprüft werden. Ggf. ergeben sich dadurch Änderungen im Versicherungsverhältnis und den Beitragsgruppenschlüsseln. Weitere Informationen erhalten Sie bei Ihrer zuständigen Krankenkasse.

#### <span id="page-2-2"></span>**Neue Bescheinigung für privat versicherte Arbeitnehmer überprüfen**

Zum Jahreswechsel ändern sich häufig die Beitragshöhen zur privaten Kranken- und Pflegeversicherung. Hinterlegen Sie im Programm die neuen Werte in der Abrechnungsvorgabe ab 01.01.des neuen Jahres.

#### <span id="page-2-3"></span>**Überprüfung des Mindestlohns**

Überprüfen Sie, ob es in Ihrer Branche eine Änderung beim Mindestlohn gab. Weiterhin überprüfen Sie, ob Ihre gezahlten Gehälter noch dem Mindestlohn entsprechen. Ggf. müssen Sie eine Erhöhung vornehmen. Weitere Informationen erhalten Sie beim Zoll.

#### <span id="page-2-4"></span>**Stammdatenabruf durchführen**

Im Januar muss der Stammdatenabruf durchgeführt werden. Im Bereich PERSONAL - Registerkarte ÜBERGEBEN/AUSWERTEN - AUSWERTEN & ÜBERTRAGEN - Berufsgenossenschaft Übertragen – Stammdatenabruf. Weitere Informationen zum [Stammdatenabruf](https://hilfe.microtech.de/x/k4bo) finden Sie auch in unserer Hilfe.

#### <span id="page-2-5"></span>**Stammdatenabruf für das Meldejahr 2024**

Führen Sie diesen durch.

#### <span id="page-2-6"></span>**Umlagepflicht zur U1 überprüfen**

Überprüfen Sie, ob Sie im aktuellen Jahr auch noch bzw. wieder der Umlagepflicht zur U1 unterliegen. Aktualisieren Sie die Zusatzbeiträge und die Umlagesätze bei Ihren zuständigen Krankenkassen. Im Bereich PERSONAL – STAMMDATEN – Register "Einzugsstellen" – Einzugsstelle öffnen – Register "Umlagesätze" und/oder "Zusatzbeitrag ab 01.01.2019" – Schaltfläche BEITRÄGE HOLEN.

Weitere Infos:

- **[Zusatzbeitrag](https://hilfe.microtech.de/x/UYTo)**
- **[Umlagesätze](https://hilfe.microtech.de/x/VITo)**

**Beachten Sie:** Λ

Bei Verwendung von ermäßigten oder erhöhten Umlagesätzen U1 müssen Sie diese manuell hinterlegen.

#### <span id="page-2-7"></span>**Anmeldezeitraum der Lohnsteuer-Anmeldung überprüfen**

Überprüfen Sie anhand der abgeführten Lohnsteuer im Vorjahr, ob sich der Anmeldezeitraum für die Lohnsteuer-Anmeldung im neuen Jahr bei Ihnen ändert. Die aktuellen Werte erhalten Sie von Ihrem Steuerberater oder beim Finanzamt.

#### <span id="page-2-8"></span>**Sachbezugswerte prüfen**

Überprüfen Sie die neuen Sachbezugswerte für das kommende Jahr.

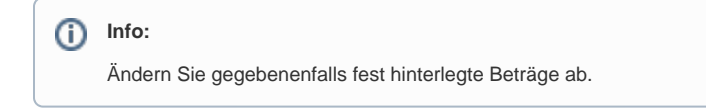

Zusätzliche wichtige Arbeiten des Arbeitgebers nach dem Jahreswechsel auf 2024:

#### <span id="page-2-9"></span> **Überprüfen, ob Mitarbeiter vom Ende der Bestandsschutzregelung betroffen sind**

- Bei der Anhebung der unteren monatlichen Entgeltgrenzen des Übergangsbereichs von monatlich 450,01 Euro auf 520,00 Euro galten Bestandsschutzregelungen, welche grundsätzlich die weitere Anwendung des bis zum 30.09.2022 geltenden Rechts sicherstellten.
- Aufgrund dieser Bestandsschutzregelungen blieb die Versicherungspflicht für mehr als geringfügig Beschäftigte in der Kranken-, Pflege- und Arbeitslosenversicherung über den 30.09.2022 hinaus - bis zum 31.12.2023 - erhalten.
- Diese Regelung läuft nun aus und kann für Abrechnungen ab 01.01.2024 nicht mehr angewandt werden.

Ändern Sie die Abrechnungsvorgabe zum 01.01.2024 des betroffenen Mitarbeiters, um eine Abrechnung unter den neuen Vorgaben anzulegen. Wiederholen Sie diese Schritte für alle Mitarbeiter, die vom Ende der Bestandsschutzregelung betroffen sind.

#### <span id="page-3-0"></span> **Im Einzugsstellen-Datensatz (Krankenkassen) die Zahlungsart prüfen und Datum des SEPA-Mandats für Überweisung nachtragen**

In den **Einzugsstellen** wurde auf dem Register: "**Bank / Lfz. / FiBu**" das Feld: "**SEPA-Mandat gültig ab**" neu eingebracht.

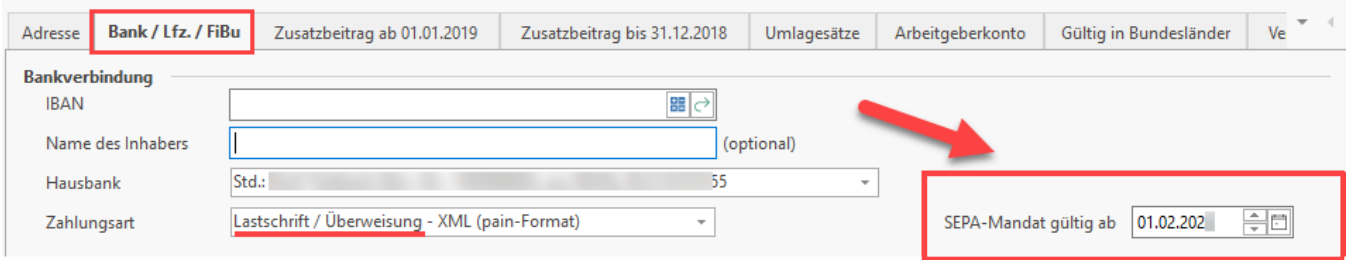

Das bedeutet im Umkehrschluss auch, dass bei Einzugsstellen mit der Zahlungsart einer Lastschrift zwingend ein gefülltes **Datumsfeld** besitzen müssen, da ohne dieses Feld der jeweilige Datensatz in den Einzugsstellen als fehlerhaft gewertet wird.

An dieser Stelle muss ein Datum eingegeben werden. Im Anschluss werden die Daten mit Abgabegrund 2 geschlüsselt und können über die Meldung zum Arbeitgeberkonto übermittelt werden.

Weitere Informationen in unserer Online-Hilfe zur Jahresaktualisierung 2024:

- [Arbeitgeberkonto: Meldepflichten](https://hilfe.microtech.de/display/PROG/Jahresaktualisierung+2024#Jahresaktualisierung2024-2.2Arbeitgeberkonto:Meldepflichten)
- [SEPA-Mandat in Einzugsstelle eintragen](https://hilfe.microtech.de/display/PROG/Jahresaktualisierung+2024#Jahresaktualisierung2024-2.2.2SEPA-MandatinEinzugsstelleeintragen)

#### <span id="page-3-1"></span>**5. Spätestens bis zum 16.02.**

Versenden des digitalen Lohnnachweis des Vorjahres: Nähere Informationen dazu entnehmen Sie bitte unserer Hilfe im Bereich: [Übergeben /](https://hilfe.microtech.de/x/5ITo)  [Auswerten \(Lohn\)](https://hilfe.microtech.de/x/5ITo).

### <span id="page-3-2"></span>**6. Spätestens bis zum 31.03.**

- · Schwerbehindertenabgabe: Wenn Sie die vorgeschriebene Anzahl von schwerbehinderten Beschäftigten nach § 71 SGV IX nicht erfüllen, müssen Sie eine Ausgleichsabgabe nach § 77 SGB IX entrichten. Die Aufstellung zur Ermittlung der Ausgleichsabgabe muss nach § 80 SGB IX bei der Agentur für Arbeit eingereicht werden. Die Ausgleichsabgabe ist bis zum 31.03 an das zuständige Integrationsamt zu entrichten.
- Künstlersozialkasse: Ob Sie nach dem Künstlersozialversicherungsgesetz (KSVG) zur Abgabe verpflichtet sind, erfahren Sie unter [kuenstlersozial](http://www.kuenstlersozialkasse.de/) [kasse.de](http://www.kuenstlersozialkasse.de/) (Externer Link[\).](http://www.kuenstlersozialkasse.de/)
- Märzklausel: Beachten Sie, dass bei Zahlungen im ersten Quartal des neuen Jahres die Märzklausel Anwendung findet.

#### **Info:** ന

Bitte beachten Sie, dass alle Angaben in diesem Artikel ein rein informativen Charakter besitzen und keinen Anspruch auf Vollständigkeit erheben.

Bei Fragen zu rechtlichen und/oder gesetzlichen Belangen wenden Sie sich bitte an Ihren Steuerberater, das Finanzamt, die Krankenkassen oder die jeweilige zuständige Behörde.